## **Просмотр RIP-превью и утверждение макета в печать**

## *Зачем необходимо утверждение RIP-превью макета?*

Электронный макет издания, передаваемый в типографию, представляет собой набор файлов, содержащих растровые изображения, векторную графику и шрифтовые текстовые блоки. Наиболее удобный и надежный современный формат для этих данных — PDF (Portable Document Format). Записать верстку издания в формат PDF позволяют все распространенные программы для подготовки макетов.

Несмотря на относительную надежность формата PDF, возможны случаи, когда в готовом издании элементы макета отличаются от того, как их задумывал и видел дизайнер на этапе верстки. Это связано с высокой сложностью структуры данных PDF, включающего в себя разнообразные конструкции для визуальных данных. Помимо этого, возможны банальные сбои в работе программного обеспечения при записи PDF либо передаче данных.

В типографии, с помощью специализированного ПО (RIP – Raster Image Processor), макеты PDF *растрируются*: преобразуются в раздельные растровые изображения для каждой печатной краски.

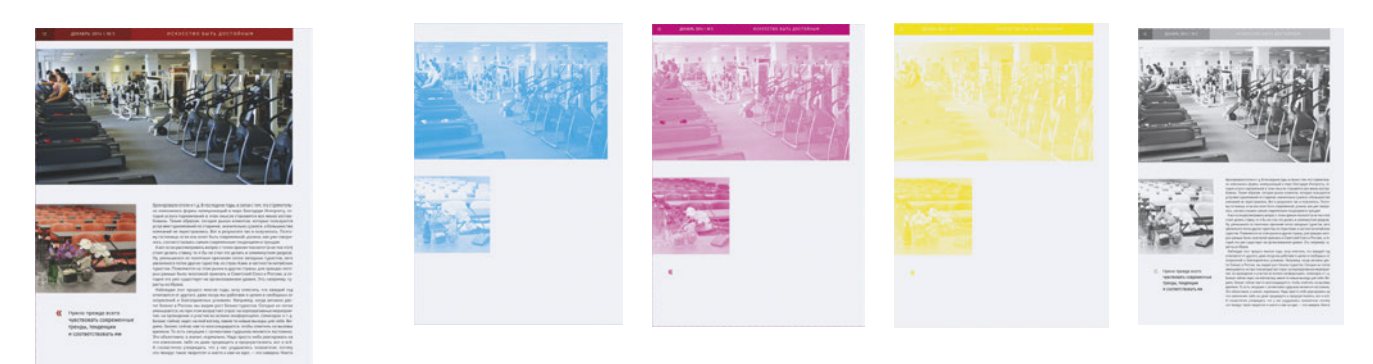

Растровый формат данных, в отличие от PDF, предельно надежен и однозначно отображается практически любыми программами. Для исключения ошибок, связанных с интерпретацией PDF, RIP имеет возможность экспортировать превью макета в растровом виде. Это превью также помещается в формат PDF, однако все элементы в нем представляют собой единое растровое изображение. Точно такое же растровое изображение, только с гораздо более высоким разрешением (2540 dpi), будет сформировано для печати. Таким образом, превью демонстрирует будущую продукцию с высочайшей степенью надежности.

## **Использование бесплатного ПО Adobe Reader для просмотра RIP-превью**

1. Программа Adobe Reader доступна для загрузки по адресу [http://get.adobe.com/ru/reader/.](http://get.adobe.com/ru/reader/) После установки Adobe Reader откройте файл RIP-превью. Для корректного отображения макета необходимо включить просмотр оверпринтов. Меню **Редактирование > Установки > Вид страницы > Использовать просмотр наложения цветов : Всегда.**

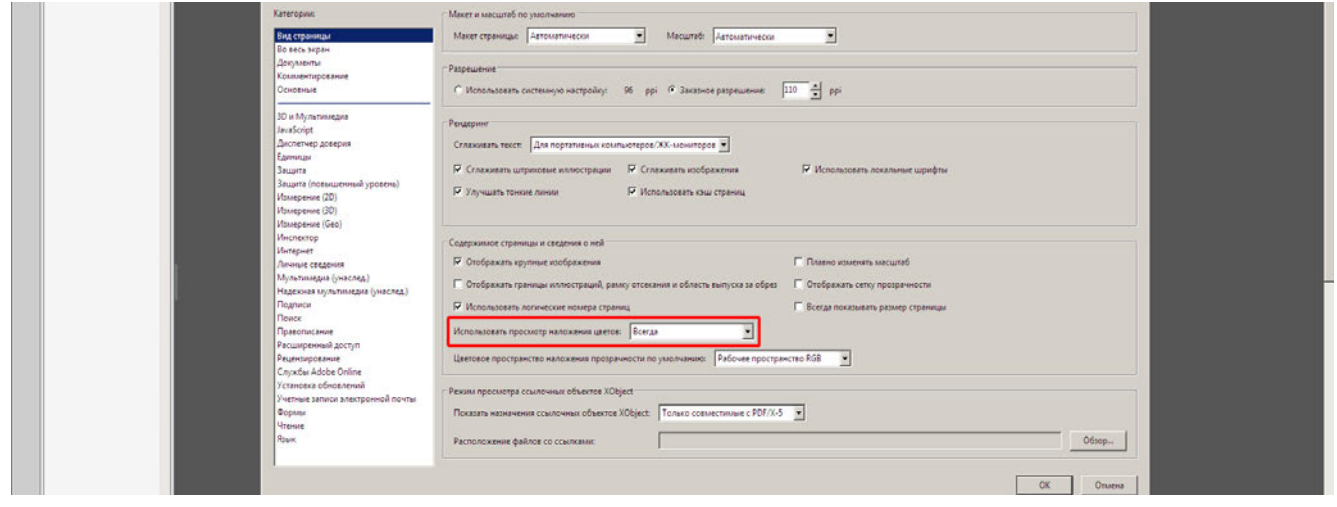

2. Если в вашем издании предполагаются такие операции как вырубка, лакирование, тиснение, формы для этих операций будут расположены в превью на отдельных слоях. Включая и выключая эти слои можно получить наглядное представление о том, как будут проведены эти операции. Элементы макета на таких слоях, разумеется, не будут напечатаны.

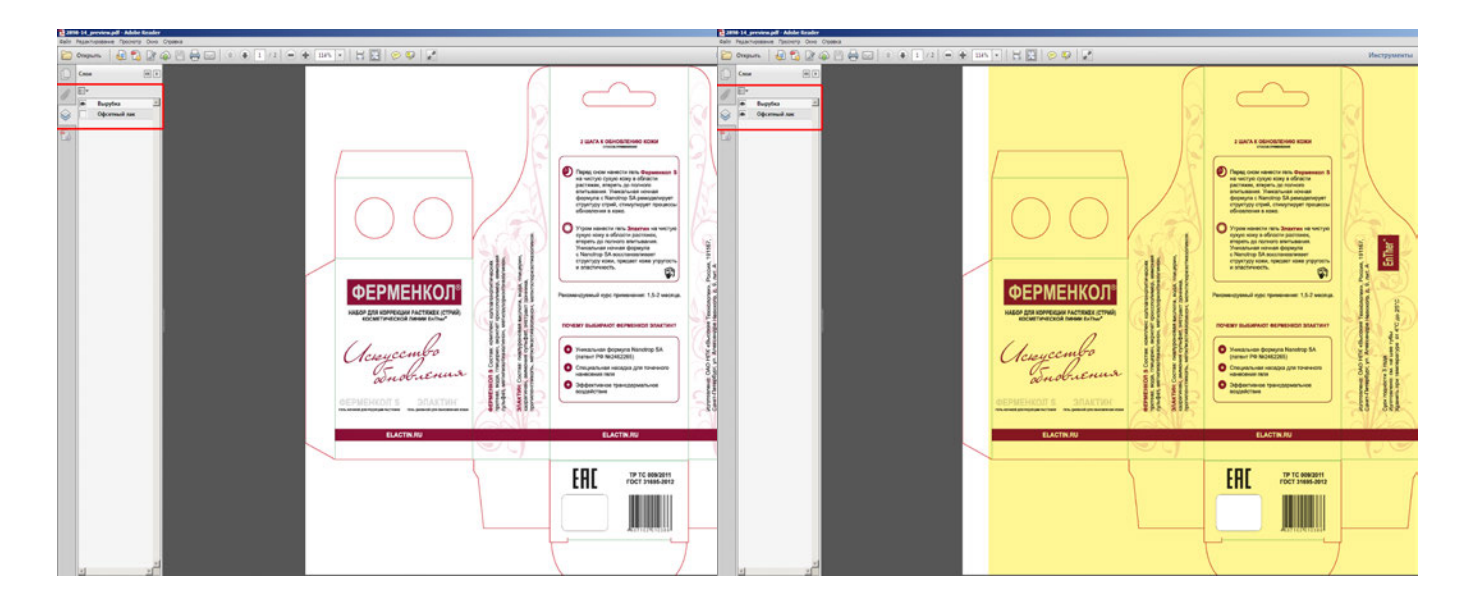

Также на отдельных слоях, по вашей просьбе могут быть расположены элементы, печатающиеся специальными смесевыми красками (Pantone).

3. Если ваше издание – многостраничное, для просмотра удобно включить отображение страниц разворотами: **Просмотр > Вид страницы > Двустраничный вид.** Убедитесь, что стоит галочка **Показать обложку при отображении двух страниц.**

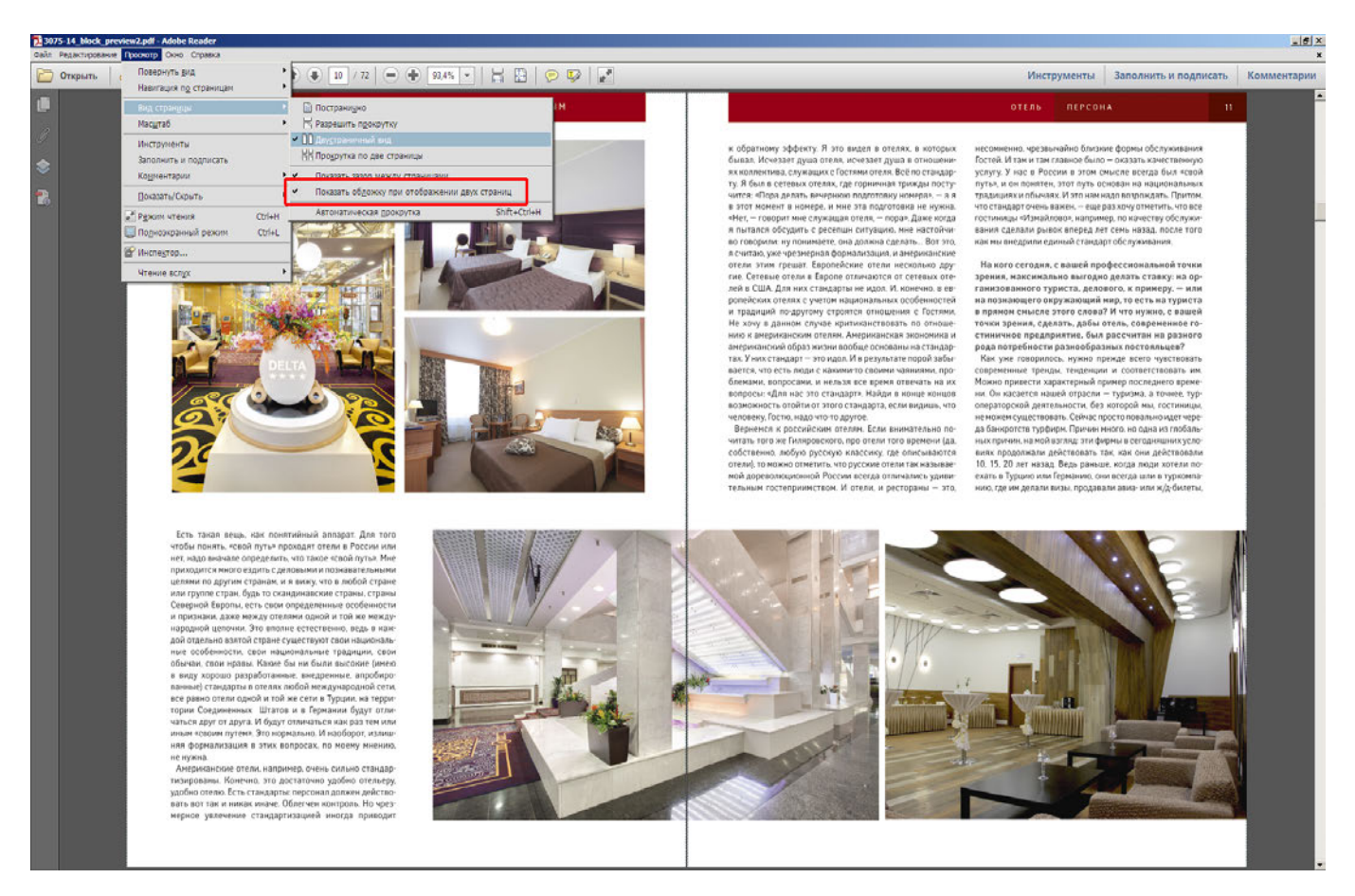

Если мелкие элементы макета плохо различимы или кажутся искаженными, используйте увеличение масштаба просмотра. Просим вас иметь в виду, что файл превью делается с разрешением 360 dpi. При печати все векторные элементы и текст будут выведены с разрешением 2540 dpi, т.е. будут ровными и гладкими, как в исходной верстке.